# 2013 年度 卒業研究

学内における屋内測位についての検討

指導教員 渡辺 恭人

学籍番号 1040063

氏名 橋本 舞

提出日:2013 年 12 月 16 日

- 1. 背景・目的……………………………………………………………………………… 4 1-1 背景 1-2 目的
- 2. 現状……………………………………………………………………………………… 5
	- 2-1 学内地図の現状
		- 2-1-1 千葉商科大学 公式サイト
		- 2-1-2 履修ガイド
		- 2-1-3 学内に設置されている案内図
		- 2-1-4 人に尋ねる方法
	- 2-2 問題点
	- 2-3 既存のサービス
		- 2-3-1 Wifarer in-venue navigation
		- 2-3-2 コンパスサービス
		- 2-3-3 トーハクなび
		- 2-3-4 NRT\_Airport Navi
		- 2-3-5 調布祭2013
- 3. 解決方法………………………………………………………………………………………… 16
	- 3-1 解決へのアプローチ
	- 3-2 解決方法の提案
	- 3-3 期待される機能の提案
		- 3-3-1 現在地を表示する機能
		- 3-3-2 目的地を一覧から選ぶ機能
		- 3-3-3 現在地から目的地までのルート表示
		- 3-3-4 学内に設置されているAEDの位置表示
- 4. 設計と実装……………………………………………………………………………… 18
	- 4-1 設計目標
		- 4-1-1 システムイメージ 4-1-2 データベースの構成

4-2 実装

4-2-1 実装環境

# 4-2-2 最も強い BSSID から現在地を表示

- 5. 評価と考察……………………………………………………………………………… 33
	- 5-1 動作確認
	- 5-2 機能評価
	- 5-3 考察
- 6. まとめと今後の課題…………………………………………………………………… 40
	- 6-1 まとめ
	- 6-2 今後の課題

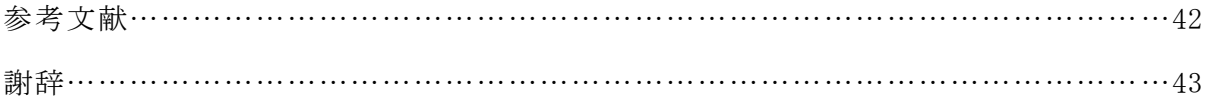

1. 背景・目的

1-1 背景

本学には本館、1号館~7号館などの多くの施設が存在する。学内の地図を確認す る際は、入学時に配られる冊子や履修ガイドに掲載されているページを見ること、学 内の数カ所に設置されている案内図を見ること、本学公式サイトのキャンパスマップ を見る方法が挙げられる。

しかし、常日ごろ冊子を持ち歩く学生を見かけることはなく、公式サイト内のキャ ンパスマップで確認できるのは主要施設の情報だけである。したがって、地図を見る 際は学内に設置されている案内図を探す必要があるが、施設内の案内図の数は限られ ているというのが現状であり、初めての来校者や新入生は迷いやすい。そして屋外で は衛星利用測位システム(GPS)を利用した現在位置把握とナビゲーションが可能であ るが、現状、屋内での利用は困難である。

本研究では屋内測位を利用し、学生がスマートフォンなどで手軽に学内の地図を見 ることができ、現在地を利用した学内案内を提供する仕組みを検討する。主な利用者 は新入生だが、その他の学生も利用できるサービスの実現を目指す。

1-2 目的

新入生にとって大学は施設の数が多いため、迷ってしまうことも多い。本研究を利 用することで、本学学生に効率的な施設間の移動を提供し、学生の生活を支援するこ とを目的とする。日頃持ち歩いている機器を使用した案内を目的とし、さまざまな人 が利用できるサービスを目指す。また、学内にどのような施設があるのか学生が興味 を持つきっかけになることが期待される。

4

2. 現状

この章では、学内地図利用の現状と既存のサービス、それらの問題点について述べ る。

2-1 学内地図の現状

現在、学内地図を見る手段として、本学公式サイト、履修ガイド、学内数か所に設 置されている案内図や他の人に直接尋ねる方法がある。

2-1-1 千葉商科大学 公式サイト (出典:文献1)

キャンパスマップ

本学の公式サイト内にあり、学内の主要な場所が写真付きで紹介されている。建物 ごとの詳細な説明や AED の場所も掲載されているが、公式サイトという不特定多数が 目にする場所でもあるため各建物内の地図は掲載されていない。(図 2-1-1-1、図  $2-1-1-2$  参照)

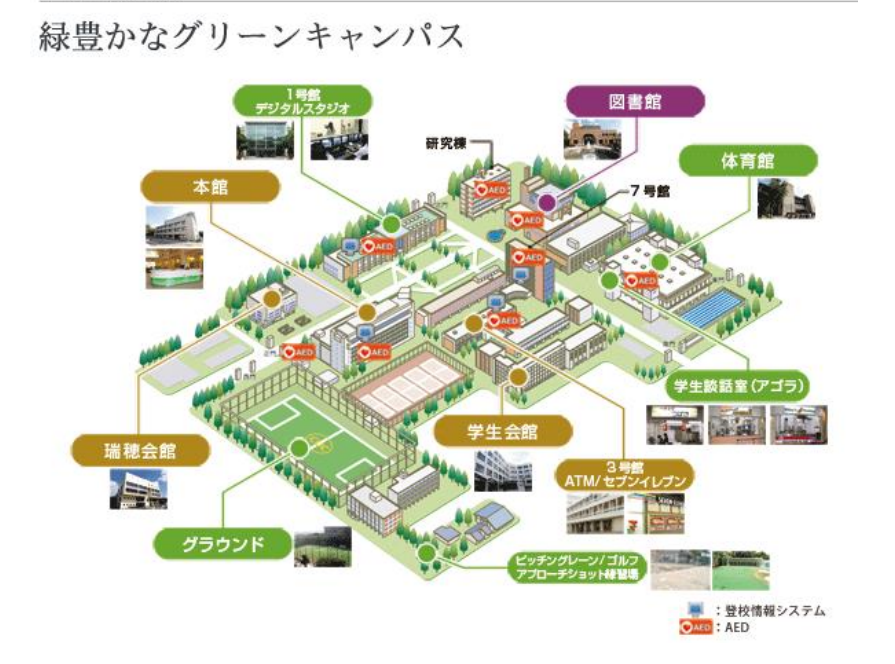

図 2-1-1-1:千葉商科大学 公式サイト-キャンパスマップ

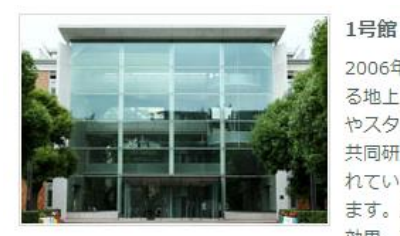

2006年1月、約1年の工期を経て完成。正門を入って、左前方にみえ る地上3階建(一部2階建)の建物が1号館です。1階には扇形の大教室 やスタジオ、学生ラウンジを配置。2·3階には、中·小教室や大学院 共同研究室等が配置され、より一層の学習・生活・研究空間が整備さ れています。1号館は、環境に配慮したさまざまな工夫がなされてい ます。屋上には、太陽光パネルが設置され、屋上緑化による自然断熱 効果、雨水・井水を利用したトイレの洗浄や屋上植栽への散水、人感

センサーによる照明など、「人と環境に配慮したエコキャンパス」が実現しています。

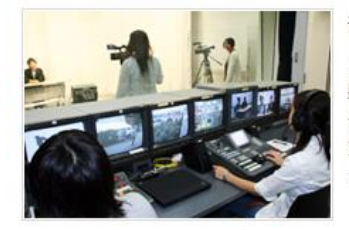

### デジタルスタジオ(1号館)

1号館 1階にあるスタジオでは、プロ仕様の機材を設備。収録室での撮 影、編集室でのデジタルビデオとコンピュータによる最先端のリアル タイム・ノンリニア編集、5.1 ch音声の編集など、番組製作·放送を 支える先端設備が充実しています。また、制作された番組は、高速ネ ットワークで高品質なデジタル放送として学内外に配信しています。

図 2-1-1-2:千葉商科大学 公式サイト-キャンパスマップ-1 号館

2-1-2 履修ガイド

学生に配られる履修ガイドの後方に学内の地図が掲載されている。学期の始めに全 学生に配られるものであるため、学外の人は見ることが出来ない。各教室の場所も詳 細に掲載されていて見やすい反面、常に冊子を持ち歩かなければ地図を見ることが出 来ない。(図 2-1-2-1、図 2-1-2-2 参照)

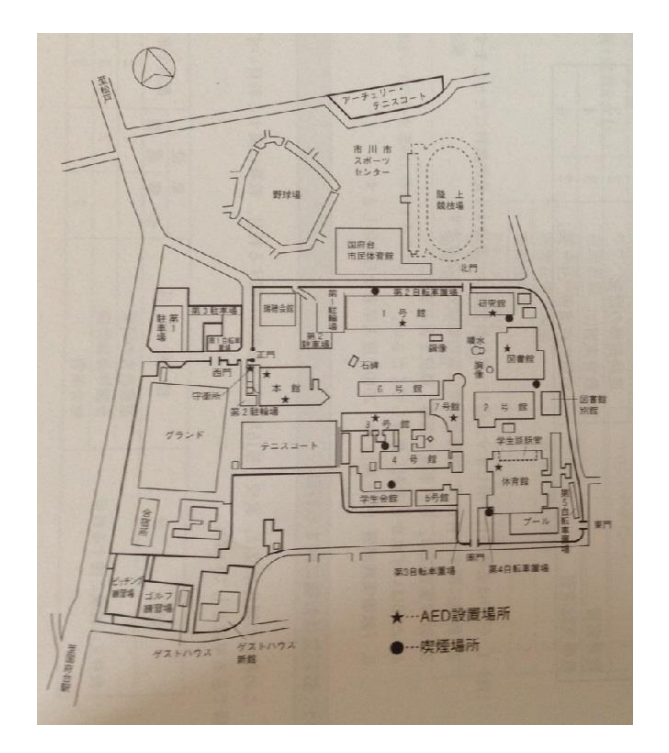

図 2-1-2-1:履修ガイド キャンパスマップ

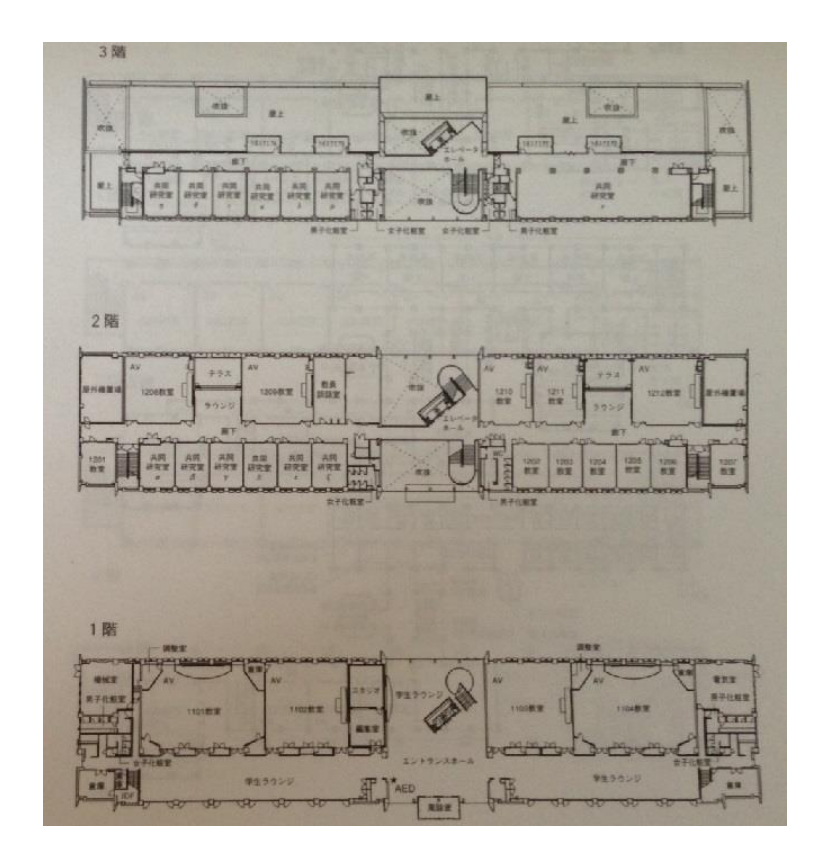

図 2-1-2-2:履修ガイド キャンパスマップ-1 号館

# 2-1-3 学内に設置されている案内図

学内には数カ所に設置されている案内図がある。自分の現在地と各教室の詳細な地 図が掲載されているが、多くは設置されておらず、案内図がどこにあるのかを知る必 要がある。初めての来校者でも分かりやすい。(図 2-1-3-1、図 2-1-3-2、図 2-1-3-3 参照)

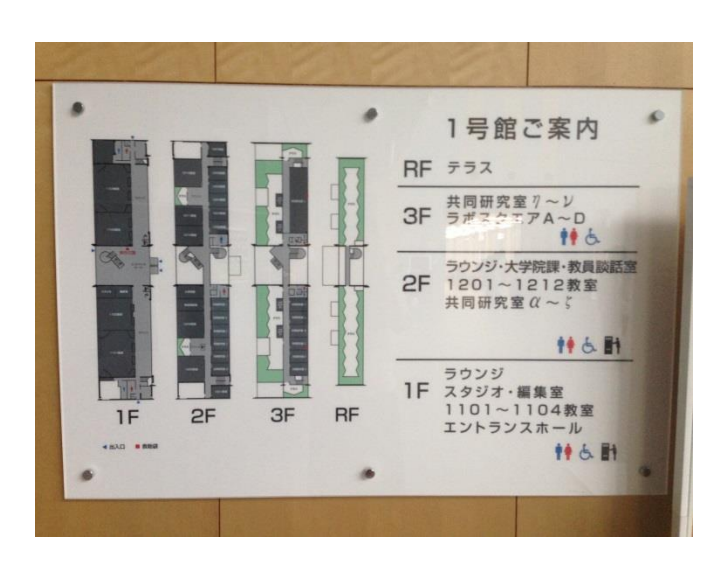

図 2-1-3-1:案内図 1 号館 1 階

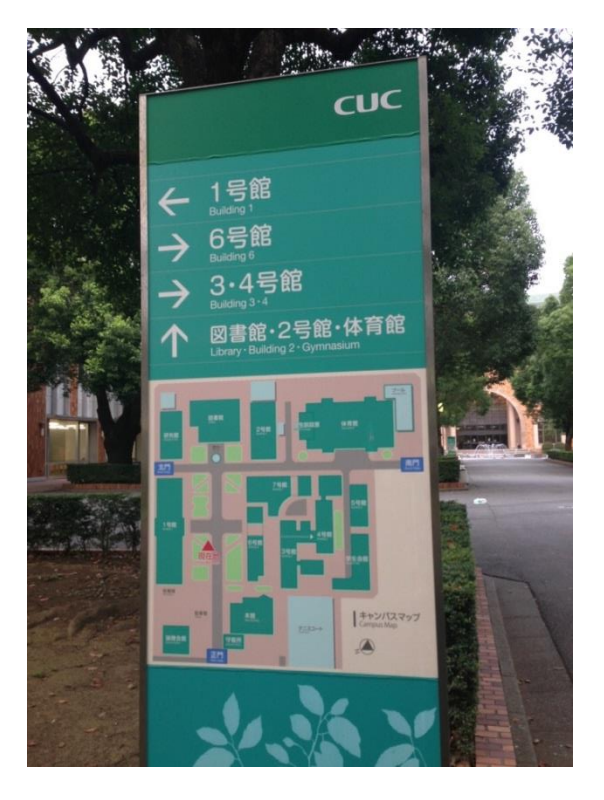

図 2-1-3-2:案内図 1 号館前

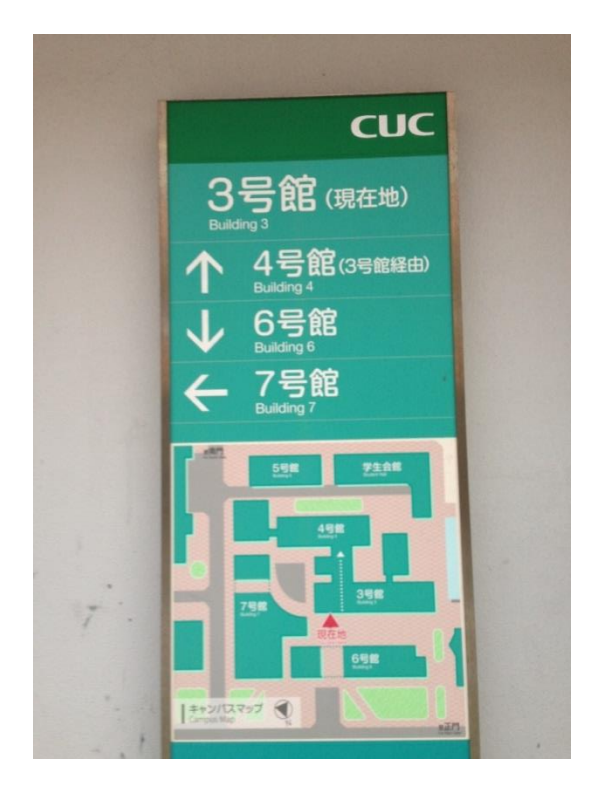

図 2-1-3-3:案内図 3号館前

### 2-1-4 人に尋ねる方法

誰かに尋ねることで目的地にたどり着く方法である。新入生や初めての来校者の両 者が使える手段であり情報の正確性もあるが、尋ねるための人を探さなければならな い。

地図を見るために公式サイトやシラバスを開く学生を学内で見かけることはなく、 新入生にとって講義と講義の間の 10 分で場所を調べ遅刻せず向かうことは難しい。初 めての来校者は案内図の場所を知らないため、地図を見る手段が限られている。よっ て、現状で主に使われている手段は、学内の案内図を見るか、誰かに直接尋ねるかの 2つに絞られる。

2-2 問題点

下表 2-2-1 は、上記4つの手段の機能の有無を図にして表したものである。

|       | 現在地の     | 各教室の     | 学生が   | 学生以外が    | 目的地への    |
|-------|----------|----------|-------|----------|----------|
|       | 表示       | 表示       | 利用できる | 利用できる    | ルート表示    |
| 公式サイト | $\times$ | $\times$ |       |          | X        |
| 履修ガイド | $\times$ |          |       | $\times$ | $\times$ |
| 案内図   |          |          |       |          | X        |
| 人に尋ねる |          |          |       |          |          |

表 2-2-1:4つの手段の機能比較

4つの手段を比較してみると、学生も学生以外も基本的にすべての手段を利用でき る。現状では、目的地へのルートを知るには人に尋ねる手段しかない。問題点として、 各教室が表示されていて誰でも利用できる案内図は設置の数が限られており、初めて の来校者にとっては案内図の場所を探す必要がある。自分の現在地から案内図が遠い 場合には案内図を探さなければならない。

2-3 既存のサービス

地図の表示やナビゲーションに関して提供されているサービスについて調査した。

各サービスの概要と主な機能について述べる。

2-3-1 Wifarer in-venue navigation (出典:文献2)

東京都文京区にある印刷博物館にて使用が開始されたサービスである。来館者がス マートフォンで提供されているアプリケーションをインストールすることで、館内の 地図や展示物の情報をアプリ内で見ることができる。ナビゲーションは Android 端末 でのみ利用が可能。館内には多数の Wi-Fi ルーターが設置されているため、GPS が使用 できない屋内でのナビゲーションを可能としている。

主な機能

- ・館内地図の表示
- ・利用者の現在地の表示
- ・展示物の検索と情報の表示
- ・Android 端末と iOS 端末での提供(ナビゲーションは Android 端末のみ)

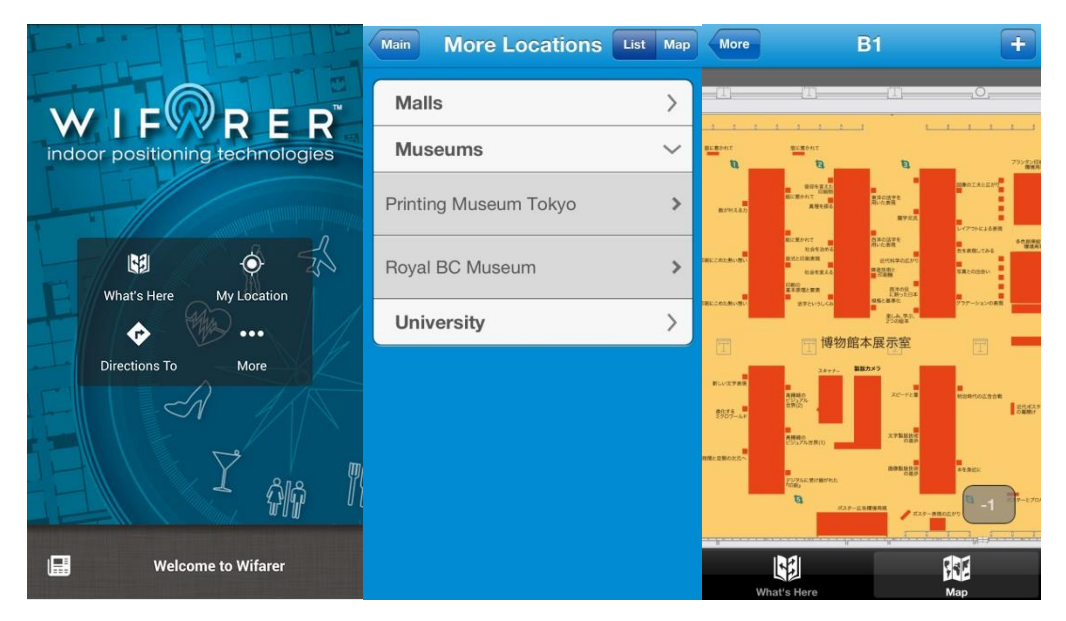

図 2-3-1-1:トップページ 図 2-3-1-2:行先検索 図 2-3-1-3:館内地図

2-3-2 コンパスサービス (出典:文献3)

グランフロント大阪で提供されているアプリケーションサービスであり、利用者は スマートフォンから「コンパスアプリ」をインストールすることで、店舗の検索や開 催されるイベントについての情報を得ることができる。Twitter、facebook との連携や コミュニティ機能も付いており、利用者同士で各店舗のセール情報やイベントの情報 を共有することが可能である。

主な機能

- ・地図の表示
- ・現在地の表示とナビゲーション
- ・店舗やイベントの検索
- ・SNS との連携
- ・公式コミュニティによる利用者の交流
- ・Android 端末と iOS 端末での提供(ナビゲーションは Android 端末のみ)

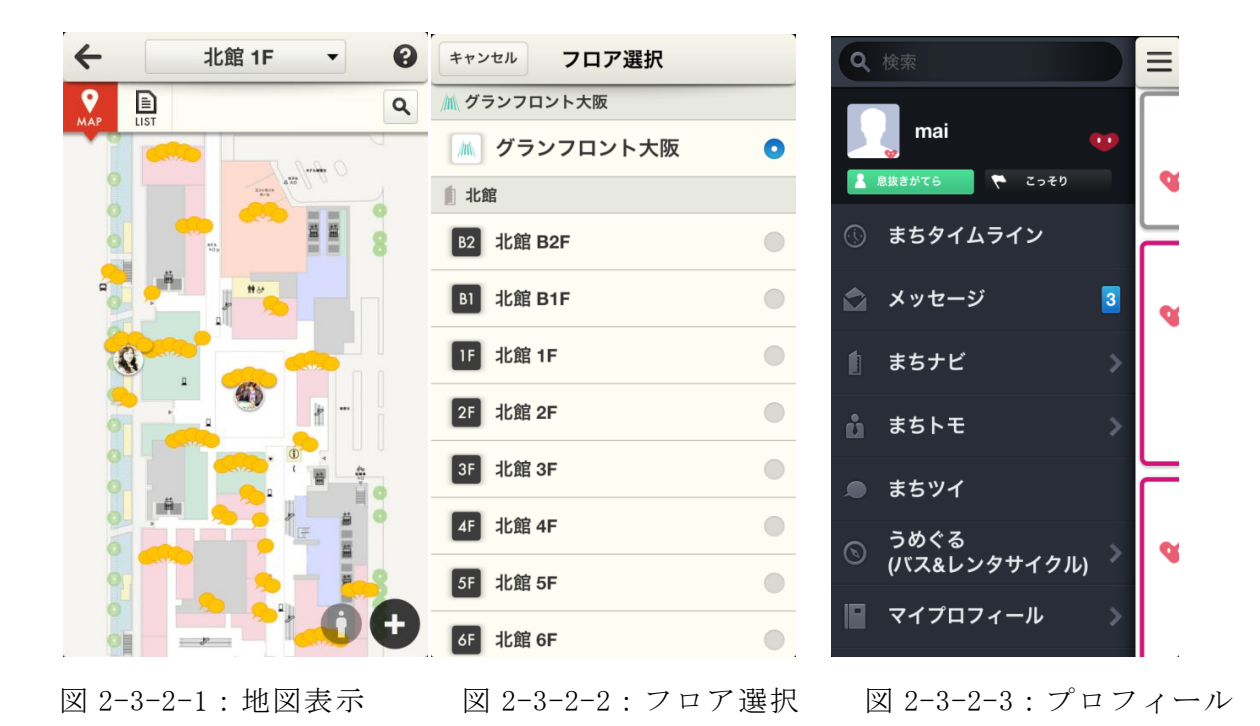

2-3-3 トーハクなび (出典:文献4)

東京国立博物館の利用者向けに作られたアプリケーションで、Android 版と iOS 版の 2種類がある。本アプリをスマートフォンにインストールすることで、東京国立博物 館で行われている総合文化展についての情報を得ることができる。展示物の情報表示 や地図の表示のほかに、AR(拡張現実感)技術や屋内測位によるガイドコースのナビ ゲーションも提供されている。

# 主な機能

- ・地図の表示
- ・館内のナビゲーション
- ・展示物の検索と情報表示
- ・AR(拡張現実感)を利用した館内情報の提供
- ・利用者に合ったガイドコースのナビゲーション
- ・Android 端末と iOS 端末での提供

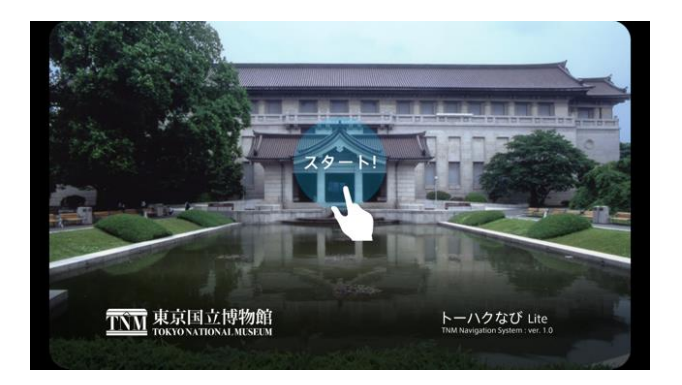

図 2-3-3-1:トップページ

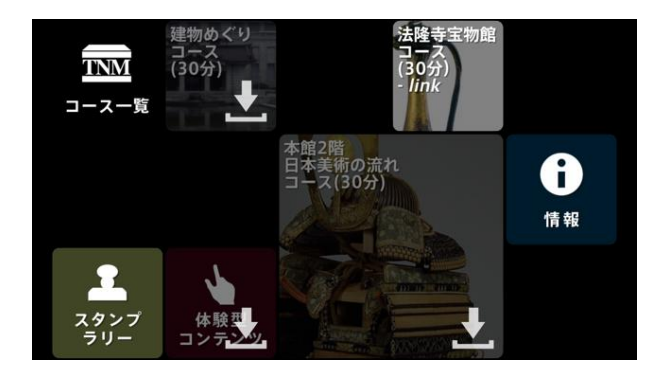

図 2-3-3-2:メニューページ

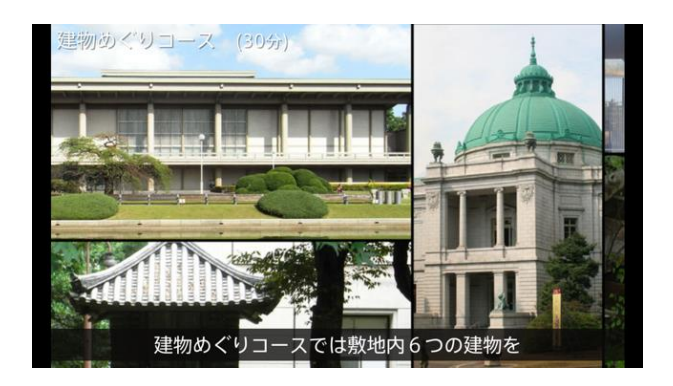

図 2-3-3-3:ナビゲーションページ

2-3-4 NRT\_Airport Navi (出典:文献5)

成田国際空港内で利用できるアプリケーションで、利用者は本アプリをスマートフ ォンにインストールすることで利用可能である。航空便の出発時間やゲート、行き先 情報の他に、空港内でのショッピングに利用できる各店舗やレストランの地図を見る ことができる。AR 機能によって目的地の方向を示し、ナビゲーションも可能にしてい る。

主な機能

- ・空港内の地図表示
- ・屋内測位による現在位置表示
- ・空港内施設(ショッピング店舗、レストラン、ATM 等)の情報検索
- ・AR 機能によるナビゲーション
- ・Android 端末と iOS 端末での提供

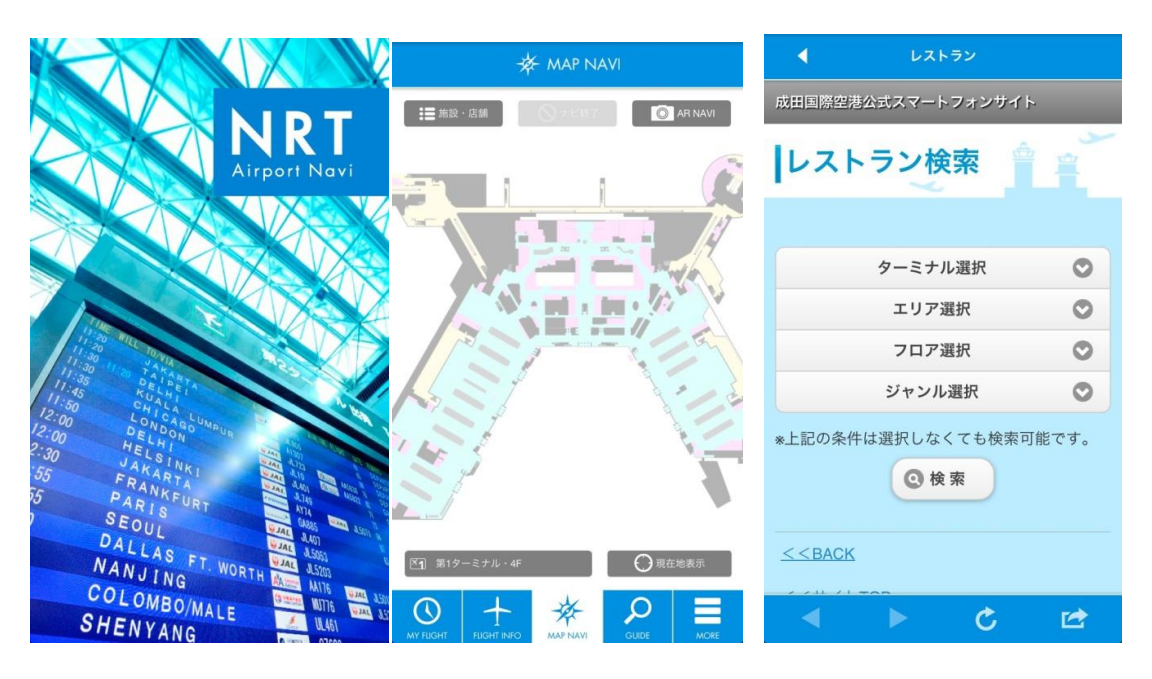

図 2-3-4-1:トップページ 図 2-3-4-2:地図ページ 図 2-3-4-3:施設検索

2-3-5 調布祭2013 (出典:文献6)

東京都調布市にある電気通信大学の学園祭「調布祭2013」で使用されたアプリ ケーションである。利用者は本アプリをスマートフォンにインストールすることで、 大学へのルートや学内地図、企画や露店の情報を得ることができる。

主な機能

- ・地図の表示
- ・現在位置の表示
- ・ステージ企画、露店の情報等の検索
- ・Twitter との連携
- ・Android 端末と iOS 端末での提供

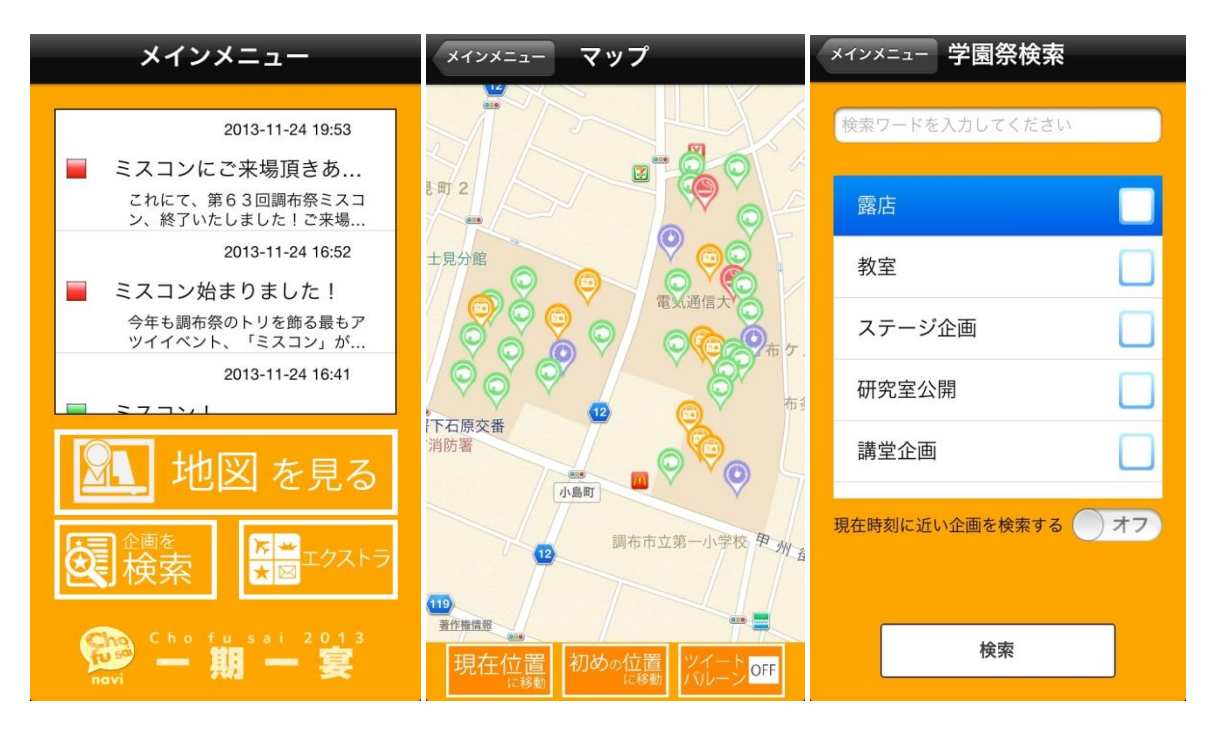

図 2-3-5-1:トップページ 図 2-3-5-2:地図の表示 図 2-3-5-3:検索画面

3.解決方法

この章では、現状で考えられる問題点への解決法と、2-3 節で述べた既存のサービス から、本サービスに必要な機能について検討する。

3-1 解決へのアプローチ

現状の手段を利用しては移動を実行するまでに時間がかかってしまう。よって、手 間をかけず、利用者が普段から持ち歩く機器で地図を調べられる必要がある。また、 既存の手段では十分に実装されていなかった利用者の現在地の表示と目的地までのル ート表示が重要である。

3-2 解決方法の提案

利用者にとって使いやすいサービスを目指すために、2章で述べた既存の各サービ スの良い点を組み込み、学内で利用しやすいサービスを検討する必要がある。学生と 学生以外の両者が利用できることを前提として、誰もが持つスマートフォンなどの身 近な機器を使用して利用できること、現状の手段にはない、現在地と目的地を図で目 視できることが必要である。解決方法のイメージを下図 3-2-1 に記す。

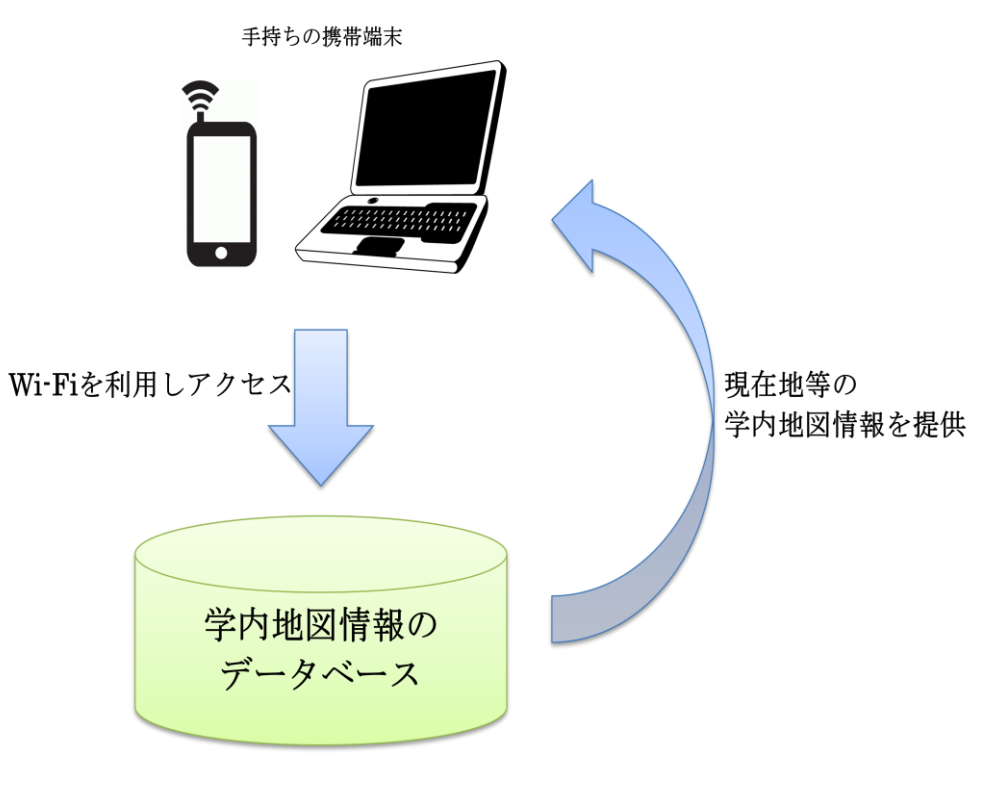

図 3-2-1:解決方法の提案

#### 3-3 期待される機能の提案

効率的な学内の移動を提供するために期待される機能を挙げる。

3-3-1 現在地を表示する機能

地図を見て迷わないために必要なことは、自分が現在いる場所の表示である。室内 での測位を可能にすることで、既存の手段では知りにくかった現在地の情報を提供し、 迷いやすさを軽減させる。

3-3-2 目的地を一覧から選ぶ機能

新入生や初めての来校者は、目的地である教室の番号等を聞いても分かりにくい。 各建物や各教室を一覧にして表示し、利用者が目的地を選ぶことができる機能を提供 する。

3-3-3 現在地から目的地までのルート表示

既存の手段には無かった機能であり、ルートを目視できることによって移動時間の 短縮を目指す。携帯端末(スマートフォン等)の Wi-Fi を使い、推定された現在地から 目的地までのルートを表示する機能である。

4. 設計と実装

この章では、3章までに検討した解決法の提案を基に、システムの検討と実装を行 う。

#### 4-1 設計目標

本システムは以下の項目の実装を目標とする。

- ・携帯端末(スマートフォン等)で利用できること
- ・現在地を表示する機能
- ・目的地を一覧から選ぶ機能
- ・現在地から目的地までのルート表示

4-1-1 システムイメージ

3章までに検討した提案からイメージを構成する。

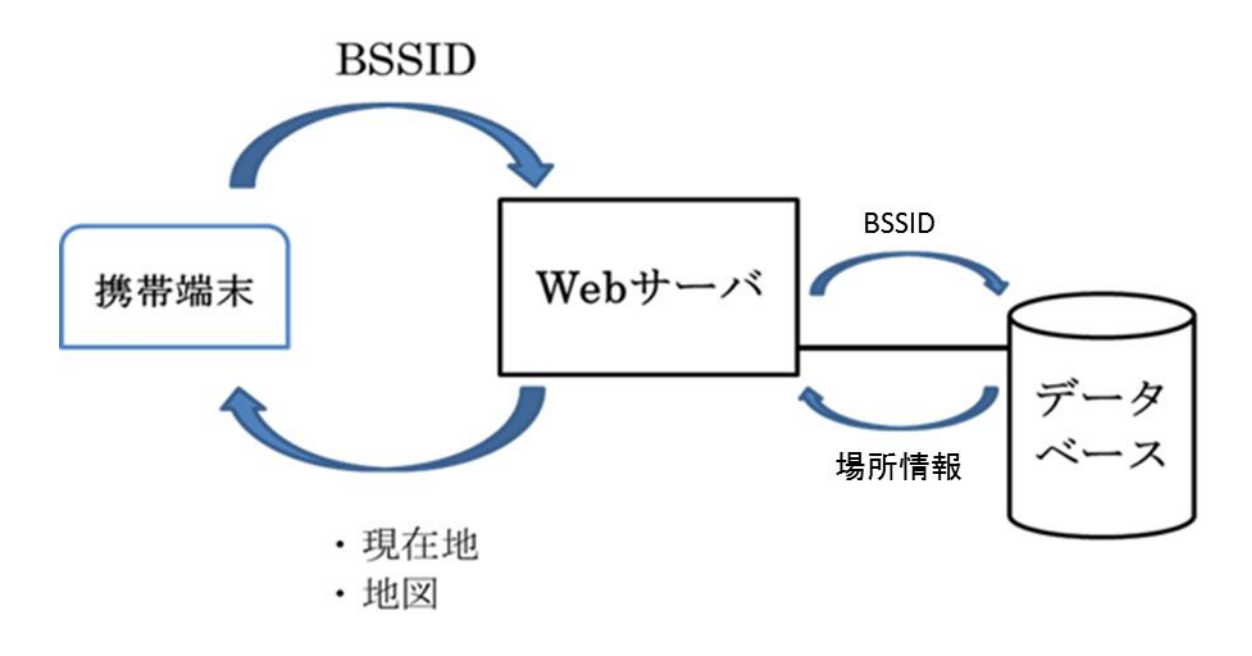

図 4-1-1-1:システムイメージの構成

本システムは上図 4-1-1-1 のイメージで構成される。利用者は手持ちの携帯端末の Wi-Fi を利用してアクセスすることで、現在地などの学内の地図情報を取得できる。利 用者が調べたい場所での BSSID を Web サーバに送り、データベースの情報と照合。そ

の結果が携帯端末に送られ、利用者は情報を得ることができる。

4-1-2 データベースの構成

各教室の電波状況を表示するデータベースを作成する。事前調査として、7号館の 地下から4階までの各教室と教室前で電波強度を計測した。

netsh wlan show networks mode = bssid > ファイル名.txt

下表は 7 号館地下の701教室での計測結果である。

表 4-1-2-1: 7号館地下701教室の電波強度

| インターフェイス名: ワイヤレス ネットワーク接続            |  |  |  |  |  |
|--------------------------------------|--|--|--|--|--|
| 現在 2 のネットワークが表示されています。               |  |  |  |  |  |
|                                      |  |  |  |  |  |
| SSID $1:$ ICC                        |  |  |  |  |  |
| ネットワークの種類 : インフラストラクチャ               |  |  |  |  |  |
| 認証 : WPA2-パーソナル                      |  |  |  |  |  |
| 暗号化<br>$\colon$ CCMP                 |  |  |  |  |  |
| BSSID 1 : $f0:29:29:4d:db:00$        |  |  |  |  |  |
| シグナル : 43%                           |  |  |  |  |  |
| 無線タイプ : 802.11n                      |  |  |  |  |  |
| チャネル : 11                            |  |  |  |  |  |
| 基本レート (Mbps) : 1 2 5.5 11            |  |  |  |  |  |
| 他のレート (Mbps) : 6 9 12 18 24 36 48 54 |  |  |  |  |  |
| BSSID 2 : f0:29:29:d7:79:90          |  |  |  |  |  |
| シグナル : 43%                           |  |  |  |  |  |
| 無線タイプ : 802.11n                      |  |  |  |  |  |
| チャネル : 11                            |  |  |  |  |  |
| 基本レート (Mbps) : 1 2 5.5 11            |  |  |  |  |  |

 他のレート (Mbps) : 6 9 12 18 24 36 48 54 BSSID 3 : 20:bb:c0:3b:ea:f0 シグナル : 37% 無線タイプ : 802.11n チャネル : 1 基本レート (Mbps) : 1 2 5.5 11 他のレート (Mbps) : 6 9 12 18 24 36 48 54  $BSSID 4 : 20:b:cb:cb:7e:a0$  シグナル : 80% 無線タイプ : 802.11n チャネル : 1 基本レート (Mbps) : 1 2 5.5 11 他のレート (Mbps) : 6 9 12 18 24 36 48 54 BSSID 5 : 20:bb:c0:4a:10:50 シグナル : 35% 無線タイプ : 802.11n チャネル : 1 基本レート (Mbps) : 1 2 5.5 11 他のレート (Mbps) : 6 9 12 18 24 36 48 54 BSSID 6 : 20:bb:c0:3b:e4:30 シグナル : 30% 無線タイプ : 802.11n チャネル : 6 基本レート (Mbps) : 1 2 5.5 11 他のレート (Mbps) : 6 9 12 18 24 36 48 54 BSSID 7 : 20:bb:c0:3b:87:30 シグナル : 21% 無線タイプ : 802.11n チャネル : 1 基本レート (Mbps) : 1 2 5.5 11

 他のレート (Mbps) : 6 9 12 18 24 36 48 54 BSSID 8 : f0:29:29:4d:d4:70 シグナル : 85% 無線タイプ : 802.11n チャネル : 11 基本レート (Mbps) : 1 2 5.5 11 他のレート (Mbps) : 6 9 12 18 24 36 48 54 BSSID 9 : f0:29:29:d7:ca:10 シグナル : 25% 無線タイプ : 802.11n チャネル : 11 基本レート (Mbps) : 1 2 5.5 11 他のレート (Mbps) : 6 9 12 18 24 36 48 54 BSSID 10 : f0:29:29:4d:d3:60 シグナル : 83% 無線タイプ : 802.11n チャネル : 6 基本レート (Mbps) : 1 2 5.5 11 他のレート (Mbps) : 6 9 12 18 24 36 48 54 BSSID 11 : 20:bb:c0:3b:8d:b0 シグナル : 35% 無線タイプ : 802.11n チャネル : 6 基本レート (Mbps) : 1 2 5.5 11 他のレート (Mbps) : 6 9 12 18 24 36 48 54 BSSID 12 : 20:bb:c0:3b:7d:40 シグナル : 23% 無線タイプ : 802.11n チャネル : 6 基本レート (Mbps) : 1 2 5.5 11

他のレート (Mbps) : 6 9 12 18 24 36 48 54

作成するデータベースでは今回の計測結果を利用し、各教室、教室前で電波強度が 強い BSSID を使用する。keisoku.vbs は、各教室、教室前で最も強い電波強度の数値の BSSID を表示するプログラムである。(参考文献7)

keisoku.vbs

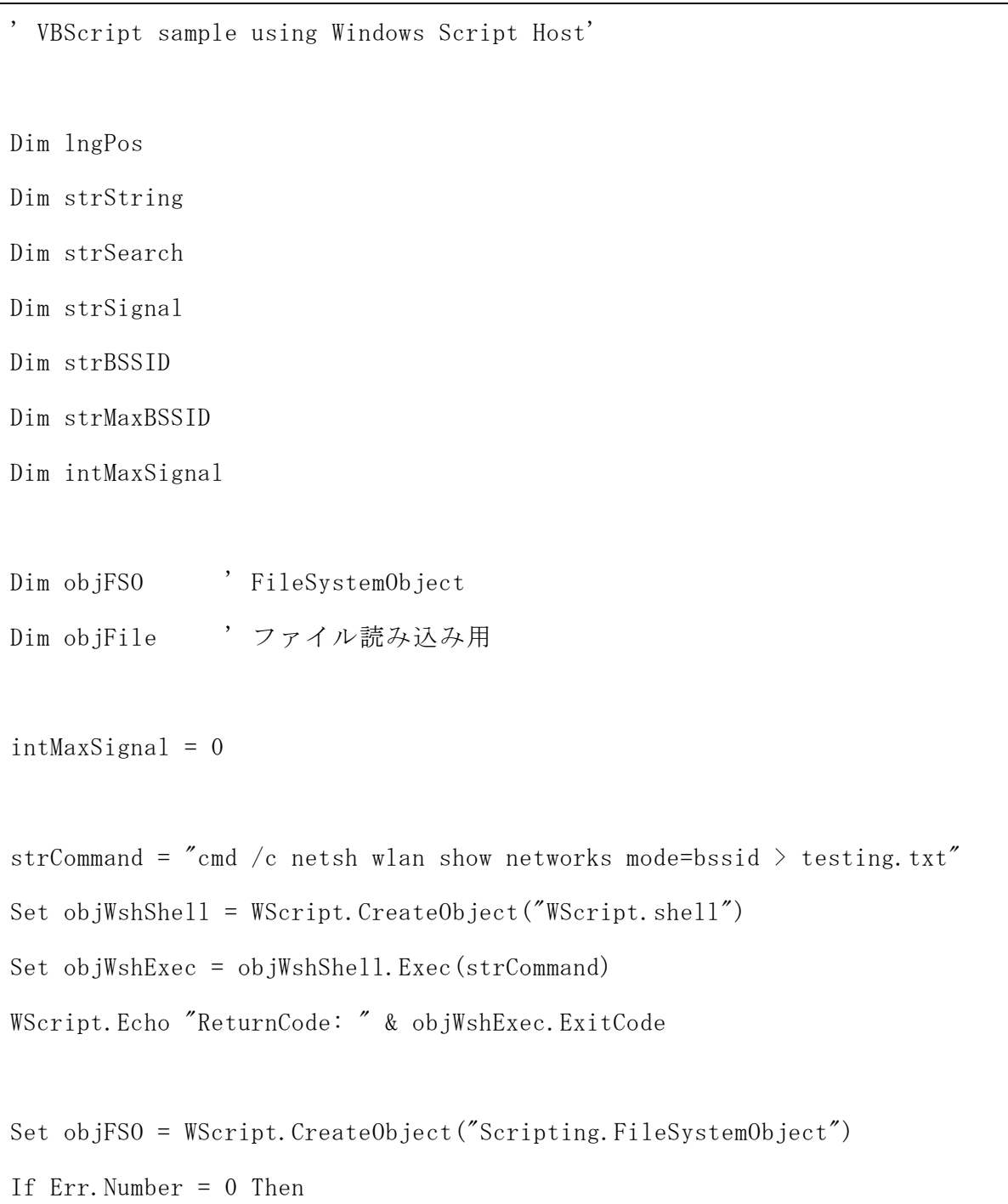

```
Set objFile = objFSO.0penTextFile("testing.txt") If Err.Number = 0 Then
         Do While objFile.AtEndOfStream <> True
            'WScript.Echo objFile.ReadLine
            strString = objFile.ReadLine
           If InStr(strSing, "BSSID") > 0 Then
                      strBSSID = mid(strString, InStr(strString, ":")+2, 17)
                     strString = objFile. ReadLine
                     strSignal = mid(strString, InStr(strString, ":")+2, 2)
                      'MsgBox CInt(strSignal) & " " & Cint(intMaxSignal)
                     if strSignal > intMaxSignal Then
                             intMaxSignal = strSignal
                             strMaxBSSID = strBSSID
                      End If
                     End If
        Loop
        objFile.Close
     Else
         WScript.Echo "ファイルオープンエラー: " & Err.Description
     End If
Else
     WScript.Echo "エラー: " & Err.Description
End If
WScript.Echo "電波強度が最も高い BSSID は " & strMaxBSSID & "で " & 
intMaxSignal &"%です"
Set objFile = Nothing
Set objFSO = Nothing
```
keisoku.vbs の結果から、データベースを構築する。今回は BSSID の強度上位3位ま でのデータを使用することとし、作成するフィールドは各場所、BSSID、電波強度の数 値とする。

| 項目        | フィールド名        | 型        |  |
|-----------|---------------|----------|--|
| 場所        | basho         | char(20) |  |
| BSSID1    | <i>lbssid</i> | char(20) |  |
| 電波強度 1(%) | 1per          | Int      |  |
| BSSID2    | 2bssid        | char(20) |  |
| 電波強度 2(%) | 2per          | Int      |  |
| BSSID3    | 3bssid        | char(20) |  |
| 電波強度 3(%) | 3per          | Int      |  |

表 4-1-2-2:電波強度テーブルの構成(テーブル名:dempa)

テーブル(dempa)を作成する。下表 4-1-2-3 に示す。

| $mysq$ create table dempa (basho char(20), 1bssid char(20), 1per int, 2bssid |  |  |      |  |  |  |
|------------------------------------------------------------------------------|--|--|------|--|--|--|
| $char(20)$ , 2per int, 3bssid char $(20)$ , 3per int);                       |  |  |      |  |  |  |
| Query $0K$ , 0 rows affected $(0.01 \text{ sec})$                            |  |  |      |  |  |  |
|                                                                              |  |  |      |  |  |  |
| $mysq$ how fields from dempa;                                                |  |  |      |  |  |  |
|                                                                              |  |  |      |  |  |  |
| Field   Type   Null   Key   Default   Extra                                  |  |  |      |  |  |  |
|                                                                              |  |  |      |  |  |  |
| basho   char $(20)$   YES     NULL                                           |  |  |      |  |  |  |
| 1bssid   char $(20)$   YES     NULL                                          |  |  |      |  |  |  |
| $\vert$ 1per $\vert$ int(11)   YES     NULL                                  |  |  |      |  |  |  |
| $ $ 2bssid $ $ char(20) $ $ YES $ $                                          |  |  | NULL |  |  |  |

表 4-1-2-3: 電波強度 (テーブル名: dempa)

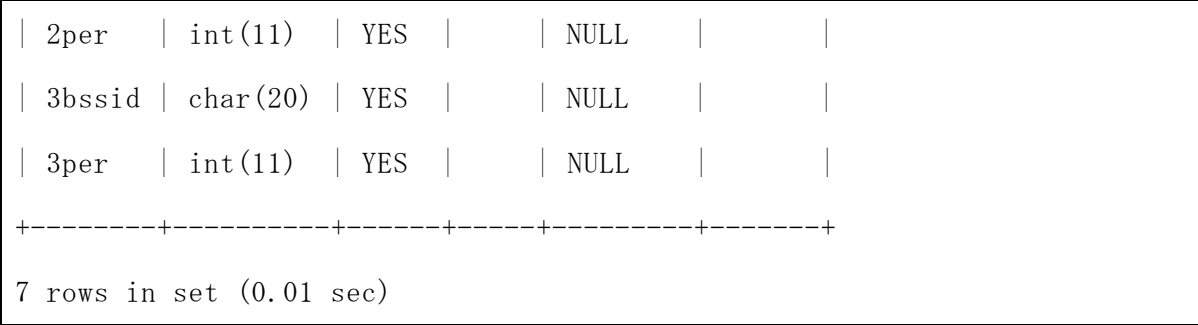

作成したテーブル(dempa)に計測結果の数値を代入する。下表 4-1-2-4 に示す。

表 4-1-2-4: 電波強度の数値の代入 (テーブル名: dempa)

mysql> insert into dempa values  $('701', 'f0:29:29:4d:44:70', 85,$ 'f0:29:29:4d:d3:60', 83, '20:bb:c0:3b:7e:a0', 80); Query OK, 1 row affected (0.00 sec) mysql> insert into dempa values ('701mae', 'f0:29:29:4d:d4:70', 73, 'f0:29:29:4d:d3:60', 61, '20:bb:c0:3b:8d:b0', 45); Query OK, 1 row affected (0.00 sec) mysql> insert into dempa values ('702', 'f0:29:29:d7:ca:11', 99, 'f0:29:29:d7:ca:10', 99, '20:bb:c0:3b:8b:91', 65); Query OK, 1 row affected, 3 warnings (0.00 sec) mysql> insert into dempa values ('702mae', 'f0:29:29:4d:d4:70', 72, 'f0:29:29:4d:d3:60', 61, '20:bb:c0:3b:8d:b0', 45); Query OK, 1 row affected (0.00 sec) mysql> insert into dempa values ('711', '20:bb:c0:3b:ea:f0', 73, 'f0:29:29:4d:db:00', 72, 'f0:29:29:4d:db:01', 60); Query OK, 1 row affected (0.00 sec) mysql> insert into dempa values ('711mae', '20:bb:c0:3b:ea:f0', 72, 'f0:29:29:4d:db:01', 60, 'f0:29:29:4d:db:00', 57); Query OK, 1 row affected (0.00 sec) mysql> insert into dempa values ('lobby', 'f0:29:29:d7:79:91', 71, 'f0:29:29:4d:cf:d0', 61, '20:bb:c0:3b:8d:b0', 60);

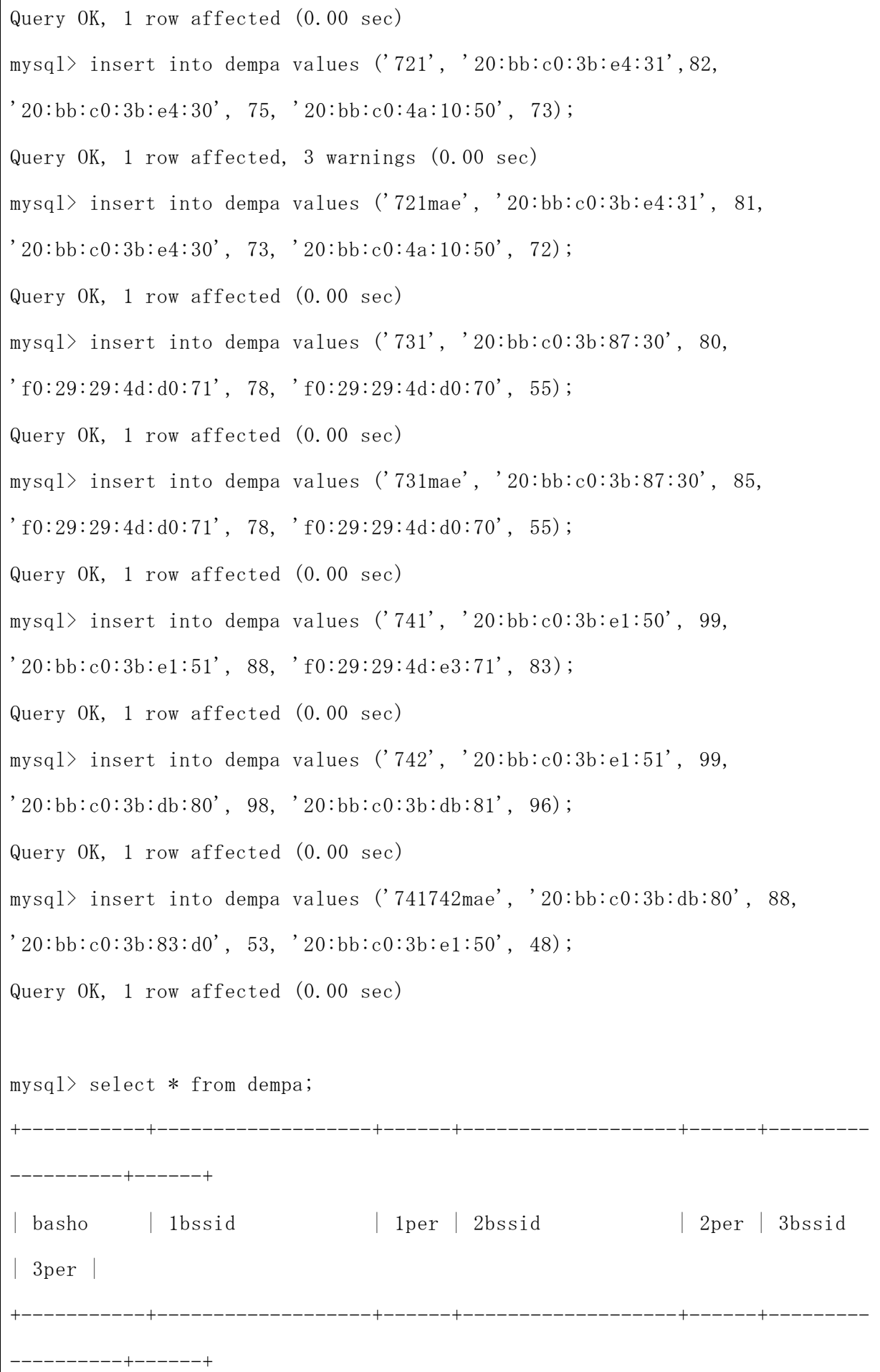

| 701 | f0:29:29:4d:d4:70 | 85 | f0:29:29:4d:d3:60 | 83 |  $20:bb:cc:3b:7e:a0$  | 80 | | 701mae | f0:29:29:4d:d4:70 | 73 | f0:29:29:4d:d3:60 | 61 |  $20:bb:cc0:3b:8d:60$  | 45 | 702 | f0:29:29:d7:ca:11 | 99 | f0:29:29:d7:ca:10 | 99 | 20:bb:c0:3b:8b:91 | 65 | | 702mae | f0:29:29:4d:d4:70 | 72 | f0:29:29:4d:d3:60 | 61 |  $20:bb:cc:3b:8d:60$  | 45 | 711 | 20:bb:c0:3b:ea:f0 | 73 | f0:29:29:4d:db:00 | 72 |  $f0:29:29:4d:db:01$  | 60 | | 711mae | 20:bb:c0:3b:ea:f0 | 72 | f0:29:29:4d:db:01 | 60 |  $f0:29:29:4d:db:00$  | 57 | | lobby | f0:29:29:d7:79:91 | 71 | f0:29:29:4d:cf:d0 | 61 |  $20:bb:cc:3b:8d:60$  60 | 721 | 20:bb:c0:3b:e4:31 | 82 | 20:bb:c0:3b:e4:30 | 75 |  $20:bb:cc:4a:10:50$  | 73 | | 721mae | 20:bb:c0:3b:e4:31 | 81 | 20:bb:c0:3b:e4:30 | 73 |  $20:bb:cc0:4a:10:50$  | 72 | | 731 | 20:bb:c0:3b:87:30 | 80 | f0:29:29:4d:d0:71 | 78 |  $f0:29:29:4d: d0:70$  | 55 | | 731mae | 20:bb:c0:3b:87:30 | 85 | f0:29:29:4d:d0:71 | 78 |  $f0:29:29:4d: d0:70$  | 55 | 741 | 20:bb:c0:3b:e1:50 | 99 | 20:bb:c0:3b:e1:51 | 88 |  $f0:29:29:4d:e3:71$  | 83 | 742 | 20:bb:c0:3b:e1:51 | 99 | 20:bb:c0:3b:db:80 | 98 |  $20:bb:cc:3b:db:81$  | 96 | | 741742mae | 20:bb:c0:3b:db:80 | 88 | 20:bb:c0:3b:83:d0 | 53 |  $20:bb:cc0:3b:e1:50$  | 48 +-----------+-------------------+------+-------------------+------+--------- ----------+------+

14 rows in set (0.00 sec)

4-2 実装

## 4-2-1 実装環境

本研究では、以下の環境において実装を行った。

表 4-2-1-1:実装環境

・システム CPU:Intel(R) Core(TM)2Duo CPU T9800 2.93GHz 2.93GHz OS:Windows7 Professional 64bit メモリ:4.00GB ・サーバ[\(www.cyaneum.org\)](http://www.cyaneum.org/) OS:Ubuntu CPU:Pentium M 1.6GHz メモリ:1GB

4-2-2 最も強い BSSID から現在地を表示

今回のシステムは、プログラミング言語の PHP と VBScript を使用し実装した。(参 考文献8)

システム構成を下図 4-2-2-1 に示す。

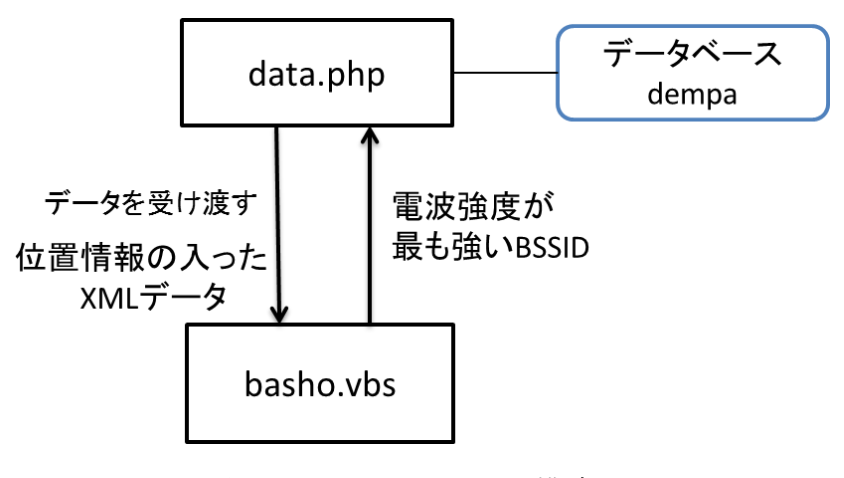

図 4-2-2-1:システム構成

data.php は 4-1 節で構成したデータベース(データベース名:dempa)にアクセスし、 \$\_GET で basho.vbs にデータ(場所情報)を受け渡すプログラムである。

data.php

```
\langle?php
//extract(\$ POST);
//extract(\mathcal{L}GET);
header("Content-Type: text/xml");
$bssid1 = $GET['1bssid';
mysql_connect('localhost','b040063','*****');
mysql_select_db('b040063');
$sql= "select * from dempa where 1bssid='" . $bssid1 . "'";
echo "\langle ?xm1 version=\"1.0\" encoding=\"UTF-8\" ?>";
echo "<br/>basho>";
$result = mysq1_query ($sq1);$rows = mysql_number($result);if(Srows == 0)echo "<p>該当データがありません。</p>";
} else {
       $i = 0;while(\text{row} = \text{mysq1\_fetch\_array}(\text{fresult})){
               echo "\langlenam".$i.">". $row["basho"]."\langle/nam".$i.">";
               $i++;}
```

```
}
echo "\langle/basho>";
?>
```
basho.vbs は、data.php に最も電波強度の強い BSSID を\$\_GET で送信し、その結果と して、位置情報の入った XML データを受信するプログラムである。(参考文献9、10)

basho.vbs

```
xmlFile ="http://www.cyaneum.org/~b040063/sotsuron/data.php?1bssid=f0:29:29:4d:d4:70"
Set xmlDoc = CreateObject("Microsoft.XMLDOM")
xmlDoc.async = False
returnCode = xmlDoc.Load(xmlFile)
If returnCode = False Then
       MsgBox("読み込みエラー")
       WScript.Quit()
End If
Call xmlDoc.setProperty("SelectionLanguage", "XPath")
Set bashoNodes0 = \text{xml}Doc.selectNodes("/basho/nam0")
Set bashoNodes1 = xmlDoc.selectNodes("/basho/nam1")
Set bashoNodes2 = xmlDoc.selectNodes("/basho/nam2")Call MsgBox("場所は" & bashoNodes0(0).text & "か" & bashoNodes1(0).text & "
か" & bashoNodes2(0).text & "付近です")
Set xmlDoc = nothing
```
表 4-2-2-2:XML システムの概要

 $\langle$ basho $\rangle$ 

<nam0> bashoNodes0</nam0>

```
\langle \texttt{nam1} \rangle bashoNodes1\langle \texttt{/nam1} \rangle\langlenam2> bashoNodes2\langle/nam2>
</basho>
```
kekka.vbs は、4-1-2 項で構成した最も強い BSSID を表示する keisoku.vbs と、BSSID から現在地を表示する basho.vbs を組み合わせたプログラムである。現在地で最も強 い BSSID から場所の名称を表示する。

kekka.vbs

| 'VBScript sample using Windows Script Host'                             |
|-------------------------------------------------------------------------|
|                                                                         |
| Dim lngPos                                                              |
| Dim strString                                                           |
| Dim strSearch                                                           |
| Dim strSignal                                                           |
| Dim strBSSID                                                            |
| Dim strMaxBSSID                                                         |
| Dim intMaxSignal                                                        |
|                                                                         |
| ' FileSystemObject<br>Dim objFSO                                        |
| 'ファイル読み込み用<br>Dim objFile                                               |
|                                                                         |
| $intMaxSignal = 0$                                                      |
|                                                                         |
| strCommand = "cmd /c netsh wlan show networks mode=bssid > testing.txt" |
| Set objWshShell = WScript. CreateObject ("WScript. shell")              |
| Set objWshExec = objWshShell.Exec(strCommand)                           |
| 'WScript.Echo "ReturnCode: " & objWshExec.ExitCode                      |
|                                                                         |

```
Set objFSO = WScript.CreateObject("Scripting.FileSystemObject")
If Err.Number = 0 Then
    Set objFile = objFS0.0penTextFile("testing.txt")
     If Err.Number = 0 Then
         Do While objFile.AtEndOfStream <> True
             'WScript.Echo objFile.ReadLine
            strString = objFile. ReadLineIf InStr(string, "BSSID") > 0 Then
    strBSSID = mid(strString, InStr(strString, "::") + 2, 17) strString = objFile.ReadLine
    strSignal = mid(strString, InStr(strString, ":")+2, 2)
     'MsgBox CInt(strSignal) & " " & Cint(intMaxSignal)
     if strSignal > intMaxSignal Then
     intMaxSignal = strSignal
     strMaxBSSID = strBSSID
     End If
End If
         Loop
         objFile.Close
     Else
         WScript.Echo "ファイルオープンエラー: " & Err.Description
     End If
Else
     WScript.Echo "エラー: " & Err.Description
End If
xmlFile = "http://www.cyaneum.org/^b040063/sotsuron/data.php?1bssid=" &strMaxBSSID
Call MsgBox(xmlFile)
```

```
Set xmlDoc = CreateObject("Microsoft.XMLDOM")
xmlDoc.async = False
returnCode = xmlDoc.Load(xmlFile)If returnCode = False Then
MsgBox("読み込みエラー")
WScript.Quit()
End If
Call xmlDoc.setProperty("SelectionLanguage", "XPath")
Set bashoNodes0 = \text{xml}Doc.selectNodes("/basho/nam0")
Set bashoNodes1 = xmlDoc.selectNodes("/basho/nam1")
Set bashoNodes2 = xmlDoc.selectNodes("/basho/nam2")
Call MsgBox("場所は" & bashoNodes0(0).text & "か" & bashoNodes1(0).text & "
か" & bashoNodes2(0).text & "付近です")
Set xmlDoc = nothing
```
## 5. 評価と考察

本章では、第 4 章で実装したシステムの確認と考察をする。

5-1 動作確認

本システムが正常に動作するかの確認を行う。各場所で計 10 回ずつ測定を行うこと とする。

7号館 741,742 教室前で確認を行った結果が下図 5-1-1、5-1-2 である。

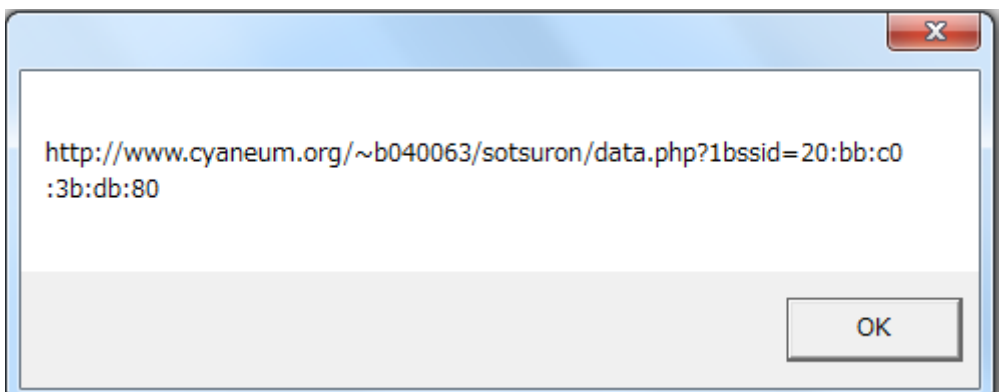

図 5-1-1:741,742 教室前の結果(1)

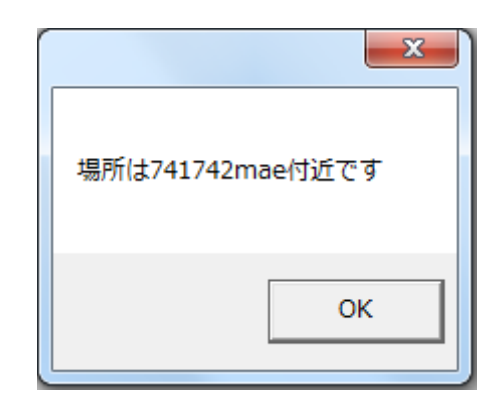

図 5-1-2:741,742 教室前の結果(2)

計 10 回の測定の結果はすべて同じ結果となり、機能が正常に動作していることが確 認できた。

次に、741 教室で動作確認を行った。10 回測定をしたが、10 回ともに読み込みエラ ーという結果に終わった。

| 読み込みエラー |
|---------|
| OK      |

図 5-1-3:741 教室の測定結果

最も強い電波強度の BSSID を表示する keisoku.vbs を実行して作成されたテキスト ファイルを見ると、741 教室で最も電波強度が強い BSSID は 20:bb:c0:3b:8b:00 で強度 は 99%となる。(表 5-1-4 参照)

|            |                           | インターフェイス名: ワイヤレス ネットワーク接続            |
|------------|---------------------------|--------------------------------------|
|            | 現在 3 のネットワークが表示されています。    |                                      |
|            |                           |                                      |
| $SSID 1$ : |                           |                                      |
|            |                           | ネットワークの種類 : インフラストラクチャ               |
|            | 認証 : WPA2-エンタープライズ        |                                      |
|            | 暗号化                       | $\colon$ CCMP                        |
|            | BSSID 1                   | : f0:29:29:4d:d0:71                  |
|            | シグナル : 26%                |                                      |
|            | 無線タイプ : 802.11n           |                                      |
|            | チャネル                      | $\therefore$ 11                      |
|            | 基本レート (Mbps) : 1 2 5.5 11 |                                      |
|            |                           | 他のレート (Mbps) : 6 9 12 18 24 36 48 54 |
|            | BSSID <sub>2</sub>        | : 20:bb:c0:3b:db:81                  |
|            | シグナル                      | $.86\%$                              |
|            | 無線タイプ                     | : 802.11n                            |
|            | チャネル                      | $\therefore$ 11                      |
|            |                           |                                      |

表 5-1-4:741 教室の BSSID 一覧

 基本レート (Mbps) : 1 2 5.5 11 他のレート (Mbps) : 6 9 12 18 24 36 48 54 BSSID 3 : f0:29:29:d6:f2:81 シグナル : 28% 無線タイプ : 802.11n チャネル : 1 基本レート (Mbps) : 1 2 5.5 11 他のレート (Mbps) : 6 9 12 18 24 36 48 54 BSSID 4 : 20:bb:c0:3b:8b:51 シグナル : 25% 無線タイプ : 802.11n チャネル : 6 基本レート (Mbps) : 1 2 5.5 11 他のレート (Mbps) : 6 9 12 18 24 36 48 54 SSID 2 : Buffalo-G-7278 ネットワークの種類 : インフラストラクチャ 認証 : WPA2-パーソナル 暗号化 : CCMP BSSID 1 : b0:c7:45:b2:72:78 シグナル : 43% 無線タイプ : 802.11n チャネル : 9 基本レート (Mbps) : 1 2 5.5 11 他のレート (Mbps) : 6 9 12 18 24 36 48 54 SSID 3 : ICC ネットワークの種類 : インフラストラクチャ 認証 : WPA2-パーソナル 暗号化 : CCMP

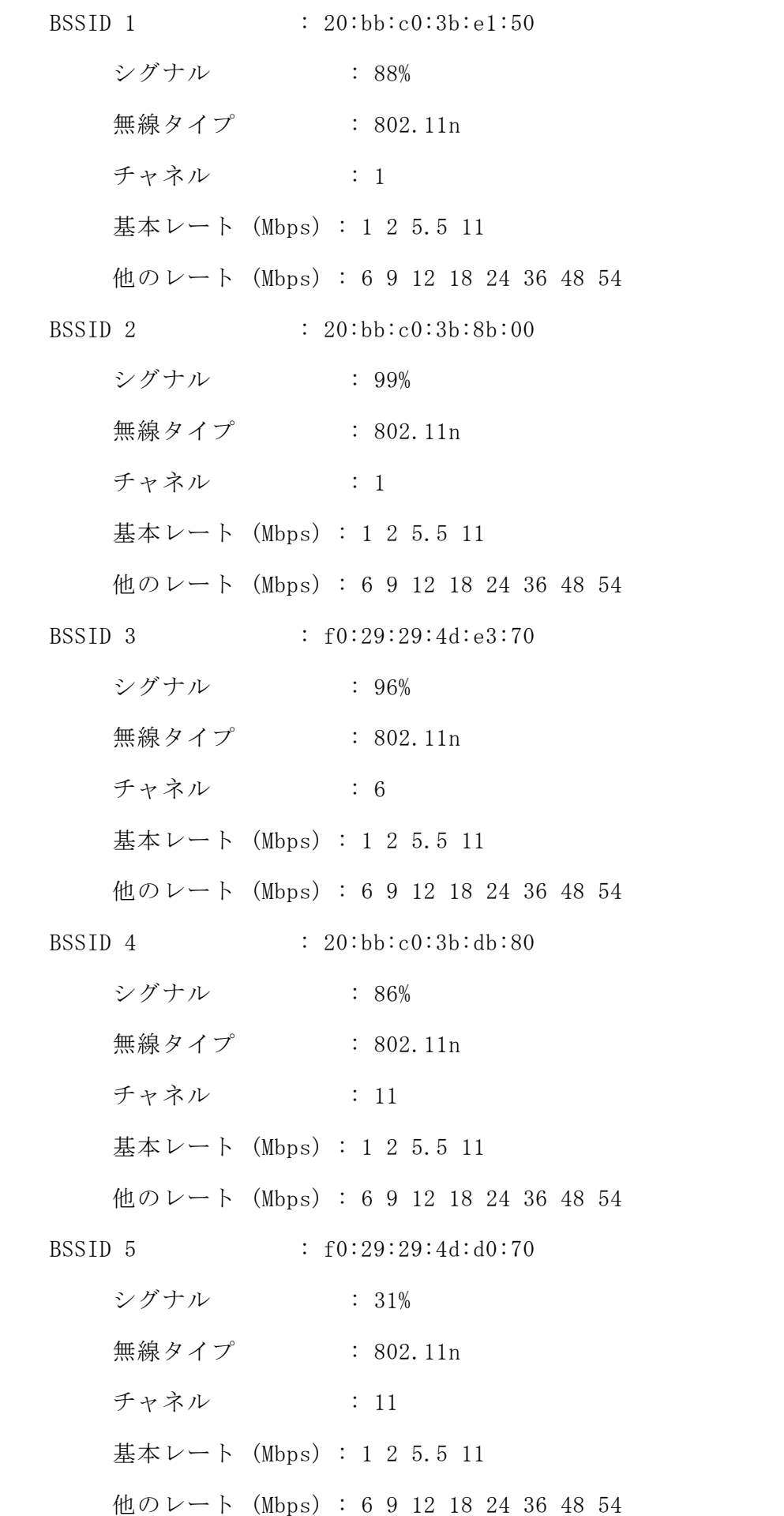

4-1-2 項で構成したデータベースでは、741 教室で最も強い電波強度の BSSID は 20:bb:c0:3b:e1:50 で 99%であった。(図 5-1-5 参照)

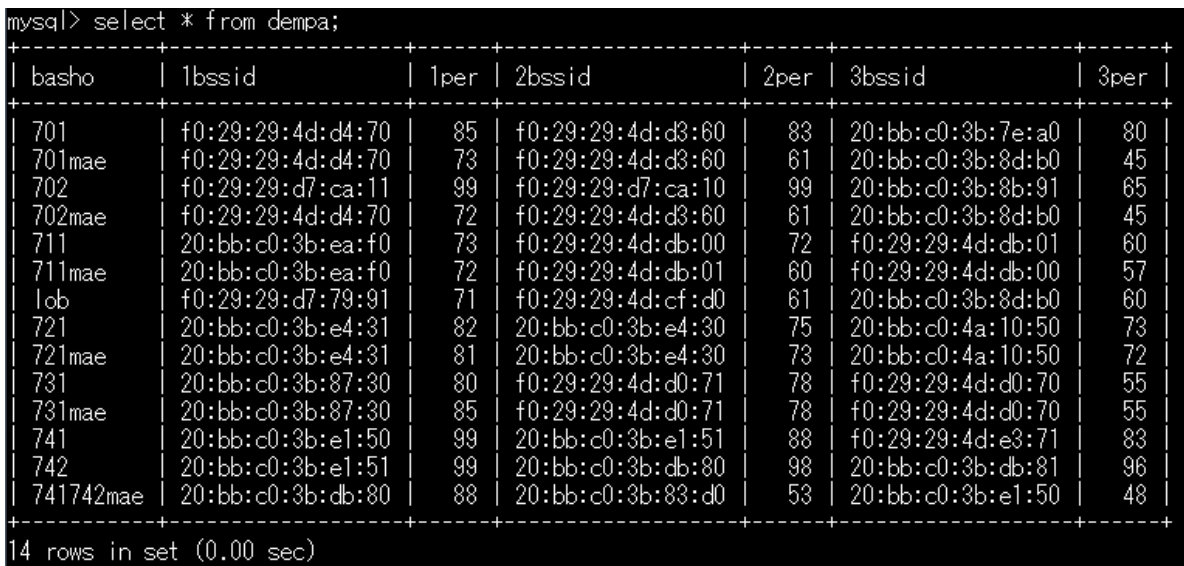

図 5-1-5:データベース(データベース名:dempa)

7号館の各教室と教室前で 10 回の計測を行った結果は下表 5-1-6 で示す。

| 場所    | 成功した数            | 成功しなかった数     |
|-------|------------------|--------------|
| 701   | 10               | $\mathbf{0}$ |
| 701 前 | $\mathbf{0}$     | $10\,$       |
| 702   | $\boldsymbol{0}$ | $10\,$       |
| 702 前 | 10               | $\mathbf{0}$ |
| 711   | $\mathbf{0}$     | 10           |
| 711 前 | $10\,$           | $\mathbf{0}$ |
| ロビー   | $\overline{0}$   | $10\,$       |
| 721   | $10\,$           | $\mathbf{0}$ |
| 721 前 | $\mathbf{0}$     | 10           |
| 731   | $\boldsymbol{0}$ | 10           |

表 5-1-6:各教室、教室前の計測結果

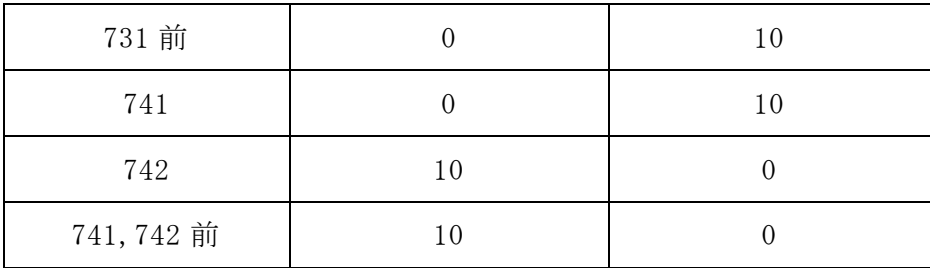

表 5-1-6 から、成功する場合、成功しない場合のどちらもあるという結果であった。 721 前では、10 回の計測で f0:29:29:4d:db:00、20:bb:c0:3b:e4:30、20:bb:c0:4a:10:51、 20:bb:c0:4a:10:50 という 4 つの BSSID が表示された。

5-2 機能評価

設計目標で期待された機能が実現できたもの、実現できなかったものは下表 5-2-1 に示す。

| 携帯端末で利用できる       |          |
|------------------|----------|
| 現在地を表示する機能       |          |
| 目的地を一覧から選ぶ機能     | X        |
| 現在地から目的地までのルート表示 | $\times$ |

表 5-2-1:機能一覧

現在地を表示する機能は場所により実装することができたが、精度については改善 の余地を残す。測定する毎に最も電波強度の強い BSSID が変わってしまう可能性もあ り、改善が必要とされる。利用者の移動に関わる、場所情報が表示されるまでの速度 は速く、使いやすいものになったと言える。現在地は文字での表示だけではなく、地 図画像で表示できればさらに良いサービスになるだろう。また、携帯端末で利用でき るという点では完全な実現とはいえず、今回の実装においてはパソコンでのみ利用が 可能となった。

目的地を一覧から選ぶ機能とルート表示については実装に至らなかった。理想とし ては、現在地を表示して目的地を一覧から選び、現在地から目的地までのルートが表 示できれば、利用者にとって使いやすいサービスになるのではないかと推測される。

#### 5-3 考察

本研究の目的は、本学学生や初めての来校者などに学内での効率的な移動を提供す ることである。目標としていたすべての機能の実現には至らなかったが、現在地の表 示については、課題を残しつつも実装することができた。今回は測定場所を7号館に 限定したが、今後は他の施設でも電波強度をデータベース化していく必要があるだろ う。学内のすべての施設で現在地の表示が可能となれば、新入生や初めての来校者に とって利用したいサービスといえるだろう。

5-1 節の動作確認の結果、成功する場合と成功しない場合があり、測位の精度にブレ が生じてしまった。測位の精度を高めるために使用する BSSID は最も強いものだけで はなく、2番目、3番目と、使用する数を増やしていくか、関連研究や既存のサービ スで使われている測位手法に着目し、より精度の高い測位手法について調査、検討し たい。

6-1 まとめ

本研究では、スマートフォンなどの携帯端末を使用した学内での現在地の表示やル ート表示について検討してきた。既存の手段と比較し、屋内測位に関するさまざまな アプリケーションを検証することで、本サービスに必要とされる機能が明らかとなっ た。必要な機能を実装すべく、携帯端末を利用し、調べたい場所での BSSID を Web サ ーバに送ることで、データベースの情報と照合するという設計目標を立てた。

7号館地下から4階までの各教室、教室前でノートパソコンを用いて、コマンドプ ロンプトから電波強度の測定を行った。測定結果を利用し、場所名称、電波強度の強 い順3位までの BSSID と電波の強さをデータベースに構築した。プログラミング言語 の PHP、VBScript を使用し、XML で出力されるプログラムを実装した。すべての設計目 標の実装には至らなかったが、既存の手段にはない新たなサービスを実現できた。

6-2 今後の課題

今回の実装では、期待されるすべての機能を実現することはできなかった。サービ スの利用にはノートパソコンだけではなく、利用者が最も持ち歩くであろうスマート フォンで利用できることが望ましく、ノートパソコン、スマートフォンの両方に対応 したサービスを目指す必要がある。

現在地を表示する機能では、5-1 節の結果から、使用する BSSID の数を増やすと測位 の精度が高まると推測される。今回は最も強い電波強度の BSSID を使用したが、使用 する BSSID の数を増やすことで測位の精度が高まるのか、さまざまな測位手法に着目 し、関連研究を進めなければならない。また、実行結果を表示する仕方にも検討が必 要であり、場所の名称を表示するだけではなく、地図の画像を表示するなどの工夫を すべきだ。

目的地を一覧から選ぶ機能とルートの表示は、地図情報のサービスとして欠かせな いものである。現在地と目的地、ルートの表示が揃って一つのアプリケーションと言 えるだろう。7号館以外の施設でも電波強度の測定とデータベースの作成をし、目的 地とルートの表示をする方法を検討していかなければならない。

これらの課題に今後も取り組み、利用者にとってより良いサービスとなるように検

討を重ねていく。

#### 参考文献

1. 千葉商科大学 在校生の方へ キャンパスマップ 2013/07/19 [http://www.cuc.ac.jp/current/campus/maps/index.html]

2. Wifarer in-venue navigation 2013/11/15

[https://play.google.com/store/apps/details?id=com.wifarer.android&hl=ja]

3. コンパスサービス 2013/11/15 [https://itunes.apple.com/jp/app/grand-front-osaka-compath/id626124218?l=ja&  $ls = 1$ &mt=8]

4. トーハクなび 2013/11/22

[https://itunes.apple.com/jp/app/id703282758]

5. NRT\_Airport Navi 2013/11/22 [https://itunes.apple.com/jp/app/nrt-airport-navi/id538108880]

6. 調布祭2013 2013/11/23

 $[https://itunes.apple.com/jp/app/diao-bu-ji-2013/i3732763765?mt=8]$ 

7. 佐藤信正『VBScript Hackers Technique Web クライアント・アプリケーションの制 作』、メディアテック出版、2006/04

8. 鈴木憲治 他 『Web サイト制作者のための PHP 入門講座』、技術評論社、2011/01

9. 高橋真菜『やさしい XML 第 3 版』、ソフトバンククリエイティブ、2009/09

10.エリック・T・レイ 他 『入門 XML』、オライリージャパン、2004/06

謝辞

本研究を行うにあたり、ご指導いただいた渡辺恭人准教授に心から感謝いたします。 論文の執筆や機能の設計、実装に至るまで丁寧に指導して頂き、時には優しい言葉で 励まして下さいました。プログラミング言語の PHP はゼミナール内で使用していまし たが、VBScript や XML に関しては全くの初心者であった私に適切な助言をして下さっ たおかげで、卒業論文を完成させることができました。ゼミナールと卒業研究の3年 間ではさまざまなプログラミングに触れてきましたが、自らの手でソースコードを書 き、実行して成功したときの達成感はこの上ない喜びでした。プログラミングの楽し さを知ることができたのも、渡辺恭人准教授にご指導いただいたからこそだと思って います。本当にありがとうございました。

最後に、私の卒業論文に携わってくださったすべての方に感謝を述べて、謝辞とさ せていただきます。